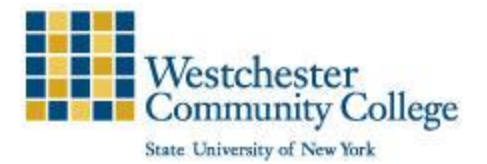

# **Westchester Community College**

## **ASGARD\_Guest Wireless Network (MAIN CAMPUS)**

As a convenience to guests, Westchester Community College provides Internet access through the ASGARD\_Guest wireless network, throughout the College. Guests can connect with their mobile devices (e.g. laptops, tablets, and smartphones).

See below for instructions on connecting to the College ASGARD\_Guest wireless network.

- 1. Connect to the ASGARD\_Guest SSID
- a. The guest registration page will open
- b. If page does not automatically load, open your preferred browser and navigate to www.sunywcc.edu or any other website
- 2. On the registration form, enter/select:
	- a) Your name
	- b) Mobile carrier
	- c) Phone number
	- d) Email address (this will be used as your User ID to login to the network)
- 3. Click on the 'terms of use' link and read terms for connecting to WCC ASGARD\_Guest network. Close when finished reading.
- 4. Check the box next to 'I accept the terms of use'
- 5. Click Register to create a Guest Account, you will then receive:
	- a. A User ID that will be the same as the email address you entered
	- b. A Password will be sent to you via text (SMS) and email

### **Guest Account Registration Page**

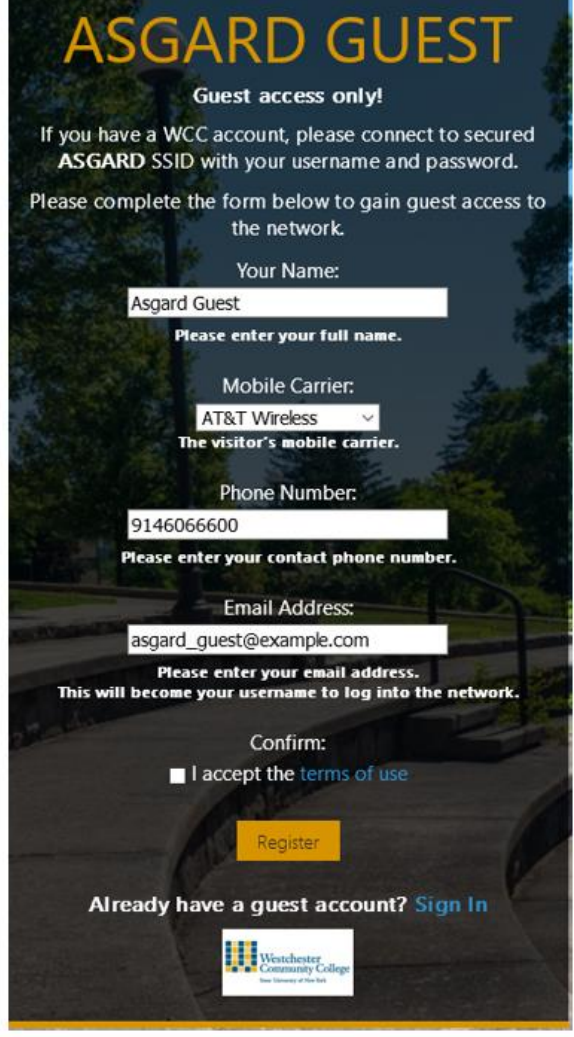

### **Guest Account Activation Page**

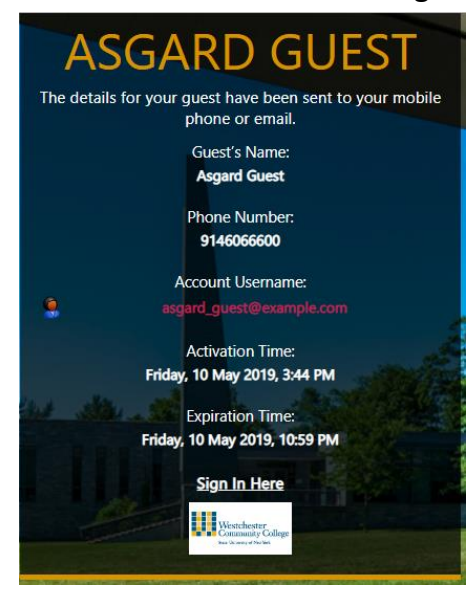

Once you have your User ID and password, you can login to the WCC ASGARD Guest network; by clicking 'Sign In' located on the Account Activation Page

### **Guest Accounts Already Activated**

\*\*If you have to disconnect to access credentials, there is no need to re-register. At the end of the form, you have the option to click 'Sign In' under the Register button if you already have an account.

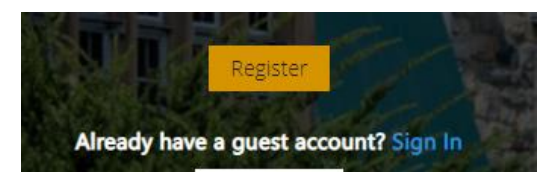

- 6. Once you click sign in using either method above, you will need to enter your User ID and password and again accept terms for connecting
- 7. Click 'Log In' button
- 8. You are now connected to the ASGARD\_Guest wireless network

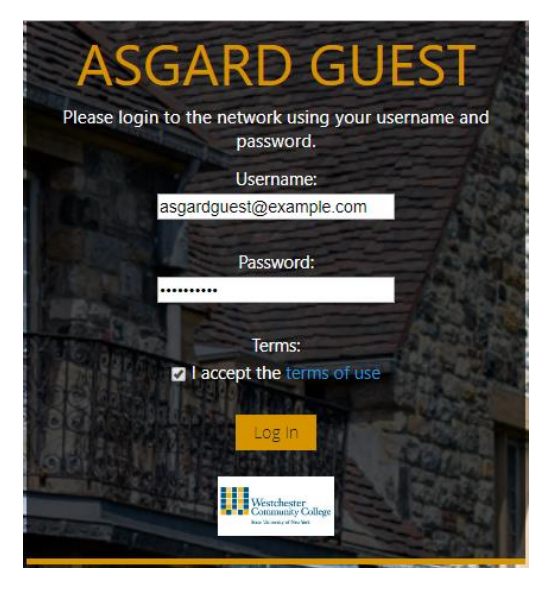